# Become a Backup Ninja

**Don McAllister** 

Host/Producer of ScreenCastsonLine

February 2011

MacMania 11<sub>™</sub>

### Session Content

- So why backup?
- Choosing a backup strategy
  - System Restore
  - File Level Restore
- Backup applications One backup app to rule them all?
- Local, offsite and "cloud" based backups
- What everyone forgets!

# So Why Backup?

In the event of data loss or system crash.....

- Get you up and running with the minimum of downtime
- Recover information
- Minimise impact
- Peace of mind

# Recovery

# So What Can Go Wrong?

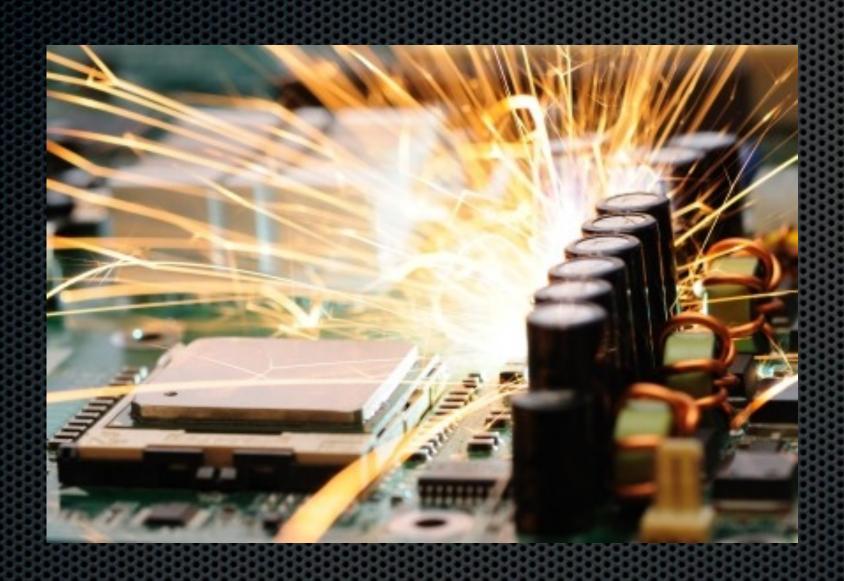

Total System Failure

Hard Disk Failure

Theft

Fire or Flooding

Depressed yet?

### Recover What?

System Configuration

**Business Data** 

Personal Data

Irreplaceable Photos

Media Files

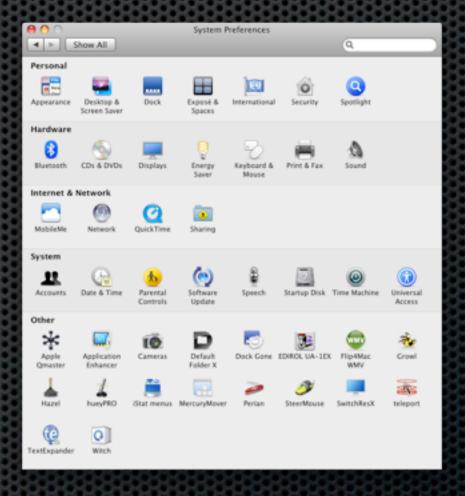

### Risk Assessment

- How critical is downtime to you or your business?
- How valuable the information is to you?
  - May well vary depending on information type
  - Can you afford professional recovery?
- Do you need versioning?

# Backup Considerations

Full Machine Backup

File Level Backup

Offsite Backups

Onsite Backups

Media Types

Restore Speed

Physical Backups

Restoration

Backup Speed

### The "No Brainer"

# Time Machine The Holy Grail of Backup Solutions?

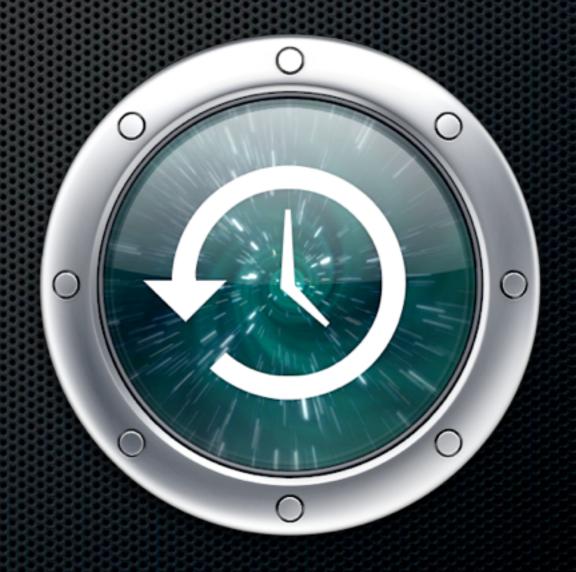

The Holy Grail of Backup Solutions?

- Included as part of OS X Leopard 10.5
- Supported with Time Capsule or External Drives
- Allows for file level or system level backup and restore
- Allows for versioning & searching across backups
- Self maintaining and works in the background

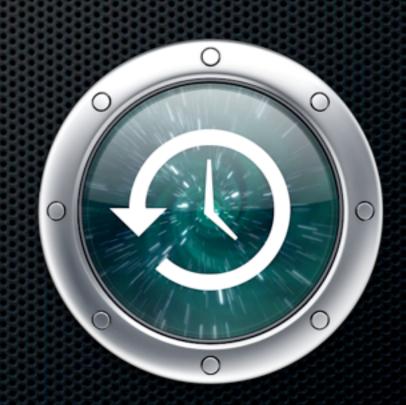

The Holy Grail of Backup Solutions?

Yes, but....

- Can be slow in operation & restore especially across the network
- Not very flexible and has limited configuration options as standard
- Performance hits especially if creating multiple large files

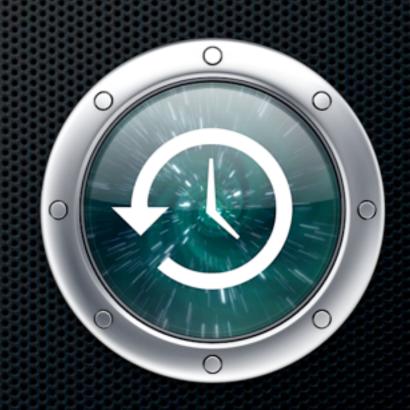

The Holy Grail of Backup Solutions?

However....

The easiest and safest route to backups for most general users.

A brilliant safety net for advanced users when used in conjunction with supplementary backup strategies.

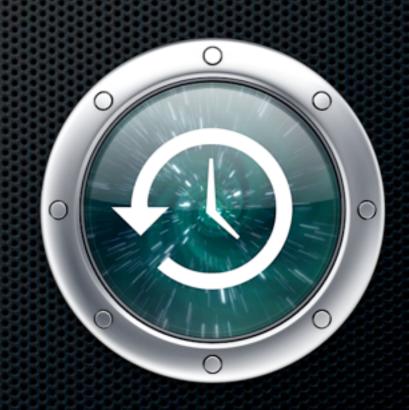

The Holy Grail of Backup Solutions?

# Demo

plus Time Machine editor

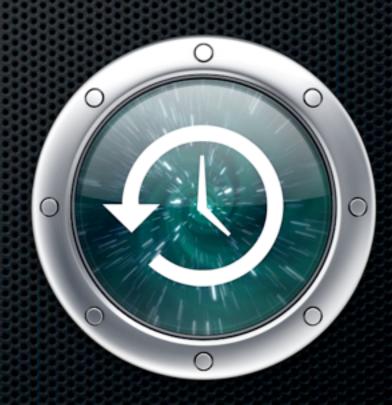

The Holy Grail of Backup Solutions?

# Demo

plus Time Machine editor

http://timesoftware.free.fr/timemachineeditor/

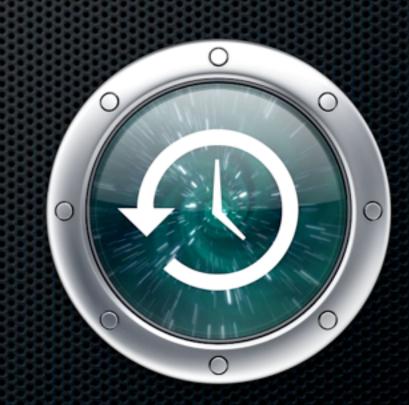

Backing up full systems

How quickly and easily do you want to restore?

Full System Backup enabling "baremetal" restore

How fast would you like your restore?

Non Bootable - Slow

Boot & Install OS X from install disk

Run Software Update to download all patches

Use Migration Assistant to restore from Time Machine

Prepare for a long wait if using Time Capsule over Network

Full System Backup enabling "baremetal" restore

How fast would you like your restore?

**Bootable - Super Fast** 

Connect External FireWire (or USB on Intel) Drive Select External Drive as Startup Disk in Sys Pref Reboot!

Or just reboot and hold down the \(\nabla\) key!

Achieved using SuperDuper

# SuperDuper

Shirt-Pockets.com

- Free version allows you to Clone drive
- Allows for booting from backup drive and full bootable system restore
- ► Full version allows "Smart Backups" and scheduling \$27.95
- Access files on backup easily but no versioning
- Use in conjunction with Time Machine

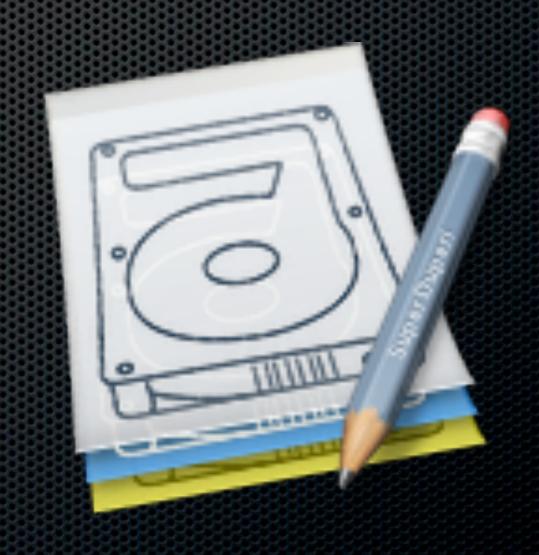

# SuperDuper

Shirt-Pockets.com

- Free version allows you to Clone drive
- Allows for booting from backup drive and full bootable system restore
- Paid for version allows "Smart Backups" and scheduling - \$27.95
- Access files on backup easily but no versioning
- Use in conjunction with Time Machine

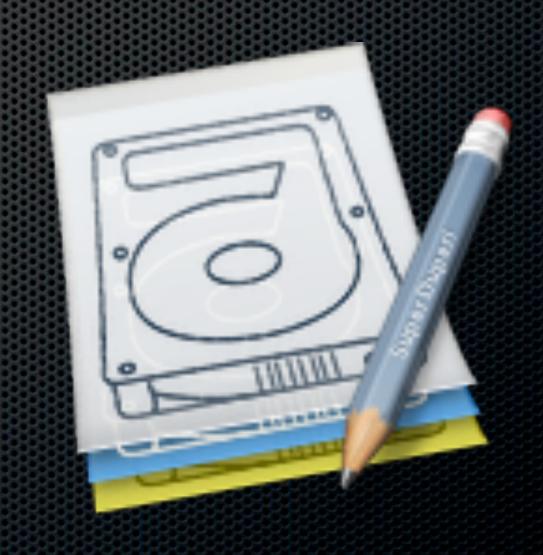

# SuperDuper Shirt-Pockets.com

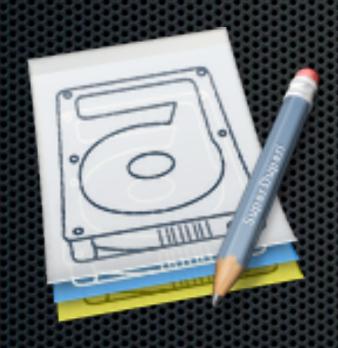

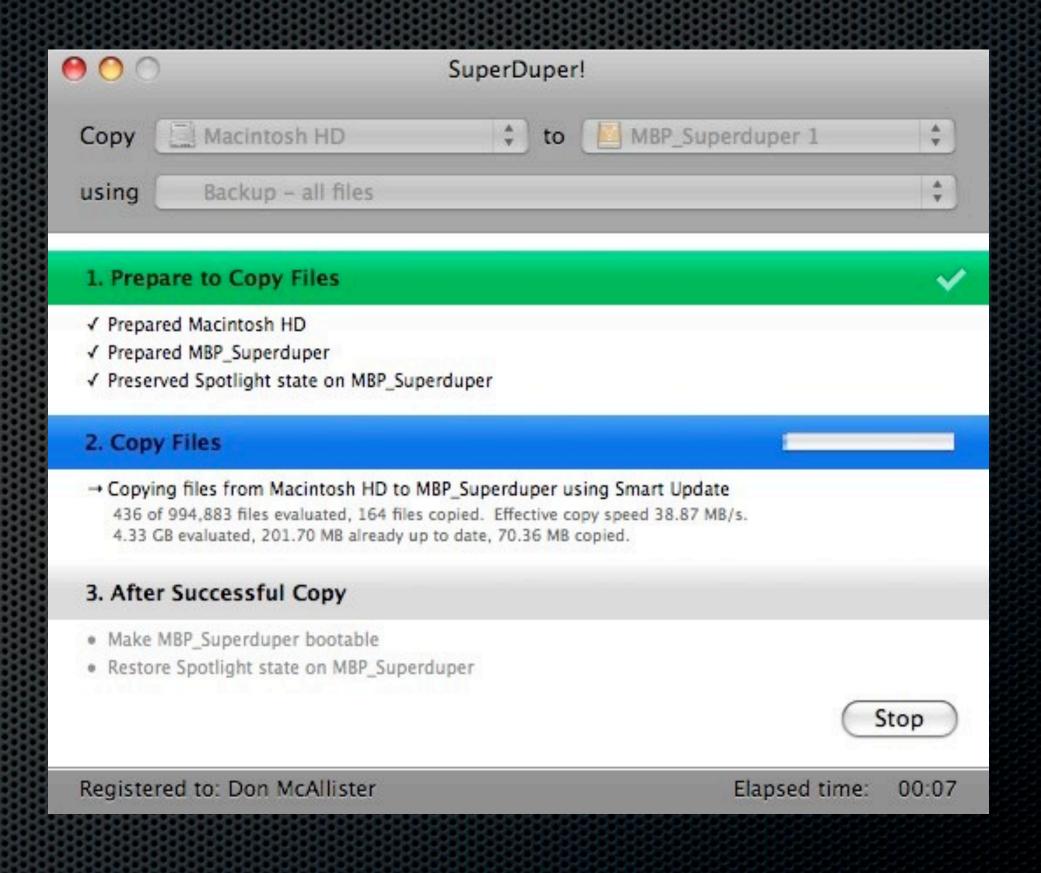

## External Drives - Tips

What to look for in an External Drive

- FireWire or USB
- Bootable from both may be constrained by hardware
- Sizing?
  - SuperDuper As big as the System Disk?
    - Exclude folders downloads, scratch
  - TimeMachine or TimeCapsule
    - How far do you want to go back or how many Macs?

# External Drives - Tips

What to look for in an External Drive

- Size for both Dual partitions?
  - First Partition
    - Superduper Same size as System Drive
  - Second Partition
    - Time Machine For the remainder

# External Drives - Tips

What to look for in an External Drive

- Might be worth considering off-site requirements
  - Open enclosures for cycling
  - NewerTech Voyage Quad USB, FW and eSata

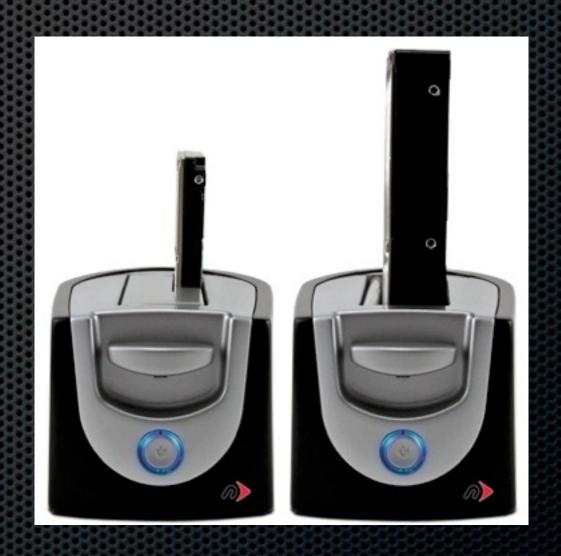

# File Level Backup

Backing up individual folders or files

# File Level Backup

Backing up individual folders or files

Media Considerations

- "Cloud" Based Services "Infinite storage"
- RAID Enclosures e.g. 5 x 2TB = 10TB x 4 = 40TB
- Drobo Redundant Drives Up to 16TB
- USB or FireWire Hard Drives 1.5TB and above....
- DVDs 4.7GB
- **■** CDs 660MB

TIP - How to efficiently save to CD or DVD

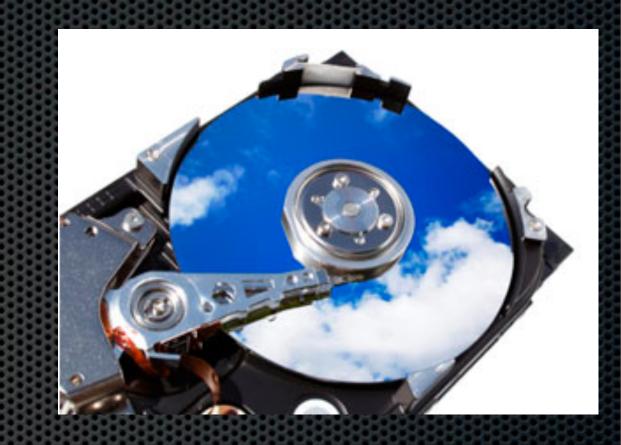

Create Images using Disk Utility

- Create CD or DVD sized disk images
- Save your backups to them
- Burn the image to Media when full

**DEMO** 

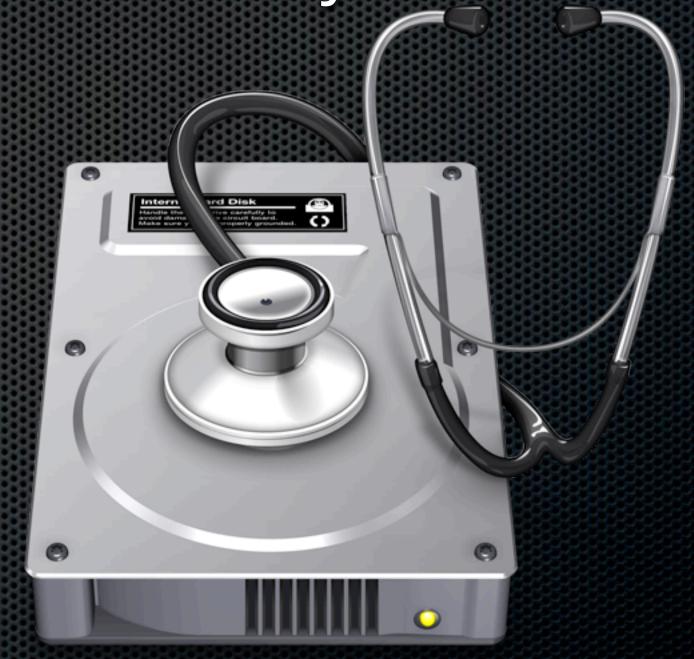

Create Images using Disk Utility

- Create CD or DVD sized disk images
- Save your backups to them
- Burn the image to Media when full

**DEMO** 

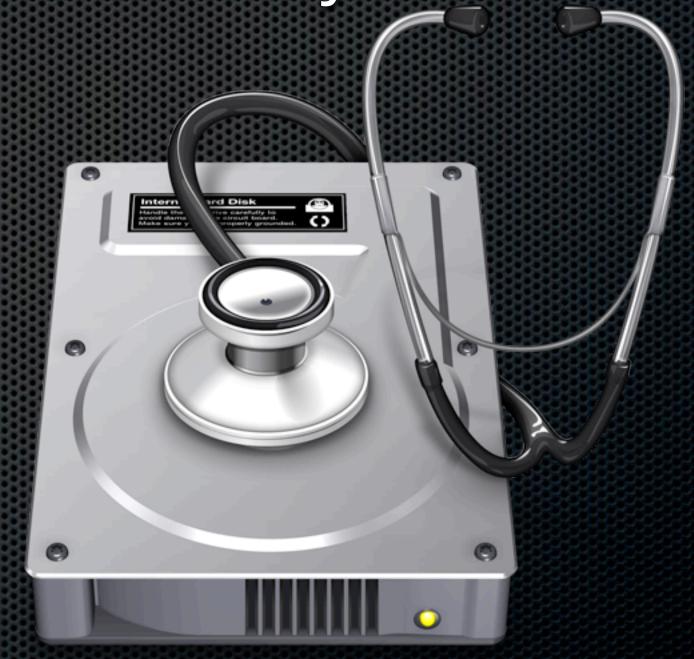

# Applications for File Level Backup

Backing up individual folders or files

- Included as part of MobileMe
- Uses backup "Plans" for common data

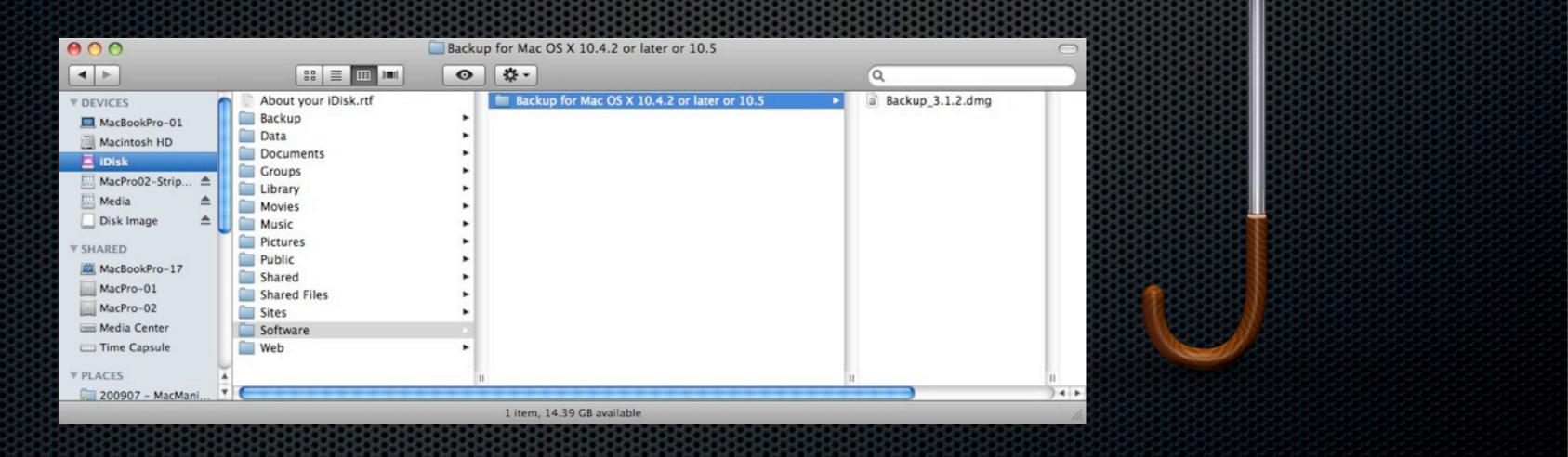

- Included as part of MobileMe
- Uses backup "Plans" for common data

#### Welcome to Backup

Backup provides an easy and powerful way to back up important information on your computer such as the files you create and the settings you use for your applications.

To get started, you create Backup plans — lists of the items you want to back up, where to back them up, and when. If you don't select any of the preset plans below, you can create your own after clicking Continue. You can later modify any of the plans to suit your needs.

#### Choose Your Backup Plans

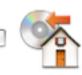

#### Home Folder

Back up your home folder to your hard disk daily and to CD or DVD monthly.

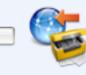

#### Personal Data & Settings

Back up your Address Book contacts, Stickies notes, iCal calendars, Safari settings, and Keychain settings to your iDisk daily.

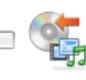

#### iLife

Back up the iLife data in your home folder to CD or DVD weekly.

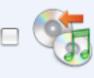

#### iTunes Library

Backs up iTunes playlists and all the files in the iTunes folder located in your home folder to CD or DVD monthly.

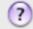

Restore

Continue

- Included as part of MobileMe
- Uses backup "Plans" for common data
- Multiple backup targets:
  - iDisk, CD and DVD discs, FireWire disk, your own hard drive, a network server, or other mounted volumes.
  - Supports Scheduling

- Included as part of MobileMe
- Uses backup "Plans" for common data
- Multiple backup targets:
  - iDisk, CD and DVD discs, FireWire disk, your own hard drive, a network server, or other mounted volumes.
  - Supports Scheduling

# ChronoSync File or Folder Replication

- Scheduled backups to External Device
- Syncronise data between Macs
  - ChronoAgent
- Syncronise deletions and archive replaced files
- Econ Technologies \$40 and \$10

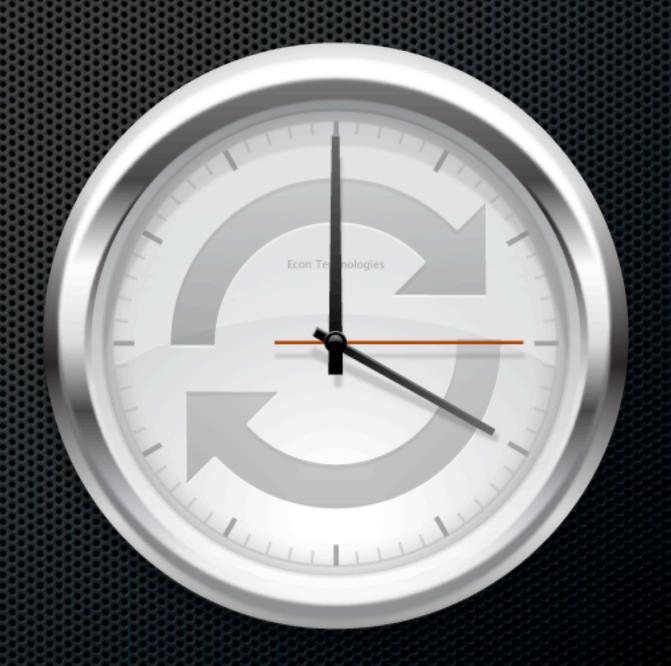

# One Backup App to Rule Them All!

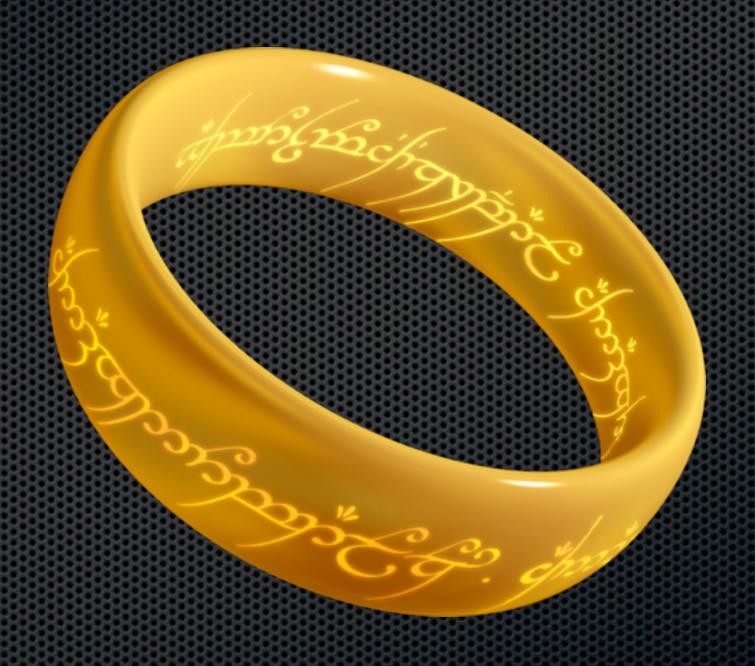

### CrashPlan

Local, Offsite and Cloud backups

- Free Version
  - Local Backups from Mac to Mac
  - Backup to other remote CrashPlan user

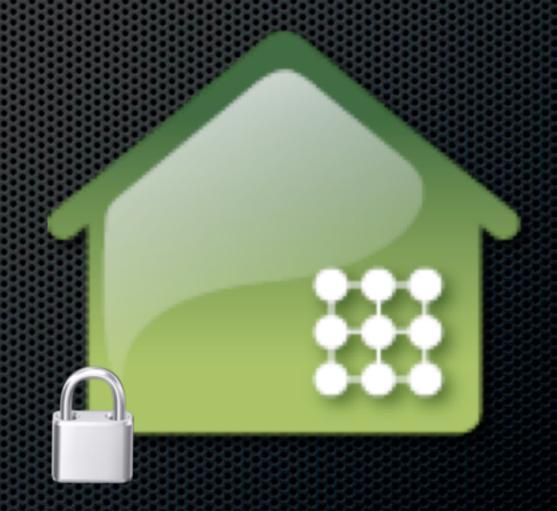

### CrashPlan

Local, Offsite and Cloud backups

- Pro Version
  - Higher encryption levels
  - Backup to Cloud based service
  - Multi-Tiered pricing

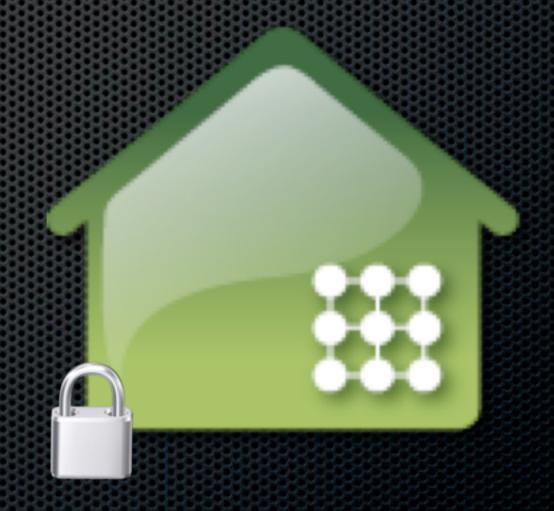

# Local Backups

#### Local Backups

- Fast Quickly backup at LAN speeds
- Convenient Create Schedules or even real time
- Easy to Restore Fast and Quick
  - Time Machine for Versioning
  - Superduper for System Restore
  - CrashPlan for Project Work Large media files, etc.

- Don't store all your physical backup media on site!
- Copy CDs or DVDs and store in deposit box, neighbours house, at work...anywhere except next to your Mac!
- What about Hard Drives?
  - Create a RAID 1 pair mirrored drives
  - Split the mirror
  - Ship one offsite and bring in a new drive

- Use CrashPlan to backup to a friends Mac!
  - Install client on both Machines
  - Friend passes invite code
  - No configuration necessary start a scheduled backup across the Internet

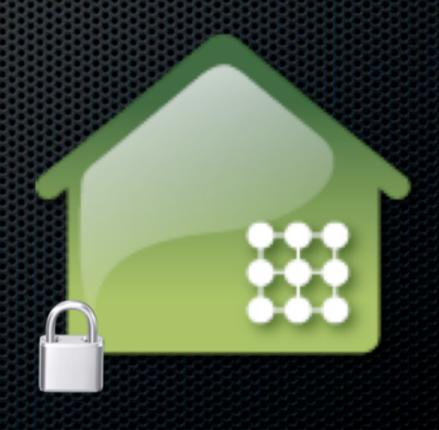

Keeping secure backups offsite

#### "But I've got 600GB of files to back up!"

- Buy a 1TB USB drive
- Attach to your Machine
- Back up the files to the USB drive
- Disconnect and send to your friend. When he attaches, only the differences will be backed up

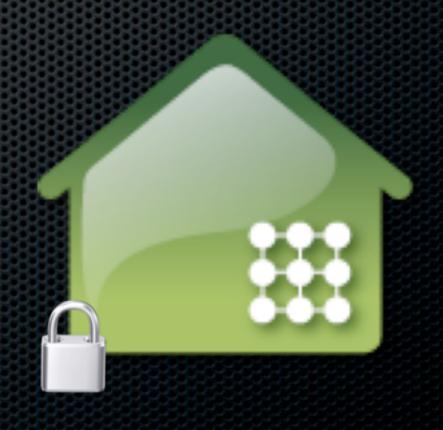

Keeping secure backups offsite

#### "But my files are confidential"

- Free CrashPlan
  - Encrypted before transmitting
  - Communication encryption 256-bit AES
  - **■** File Encryption 128-bit
- CrashPlan +
  - **▼** File Encryption 448-bit

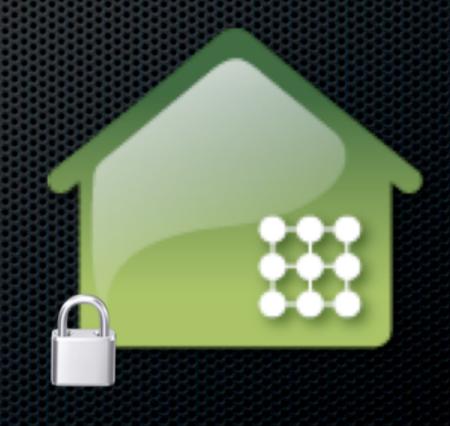

Keeping secure backups offsite

"How easy is it to restore"

- Online
  - Individual files or Folders
  - Dependent of the bandwidth available
- Offline
  - Go and grab the drive and bring it back!

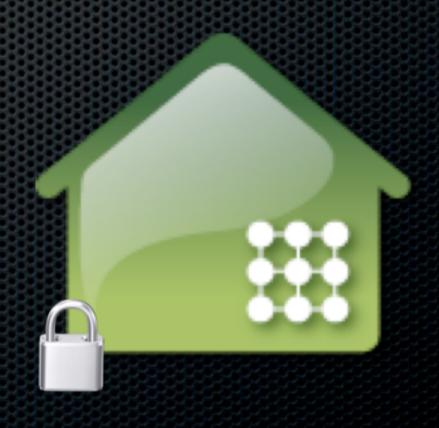

# Feeling Generous?

- Friends and Family
  - You've already recommended Time
     Capsule for local backups
  - Got some spare disk capacity/bandwidth
  - Offer to host family backups!
  - Excuse to buy a Drobo!

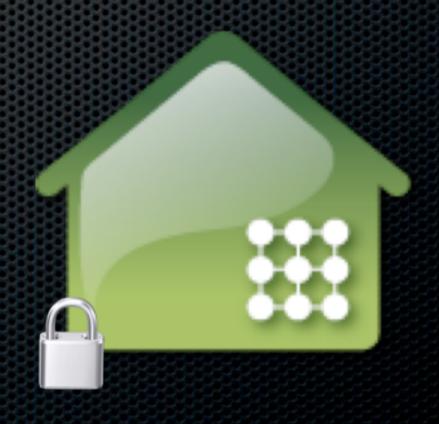

# Online Backups

Keeping secure backups online

# Backup: The Rule of Three

Keeping secure backups online

- The three rules of backup
  - Three copies of data
  - Two different backup media
  - One off-site

If friend isn't an option, use a cloud solution

# Online Backups

Keeping secure backups online

- Some features of CrashPlan Online Service
  - 1 computer 10GB \$24.99 per year
  - 1 computer Unlimited data \$49.99 per year
  - 2 10 computers Unlimited data \$120 per year

Plus other features...

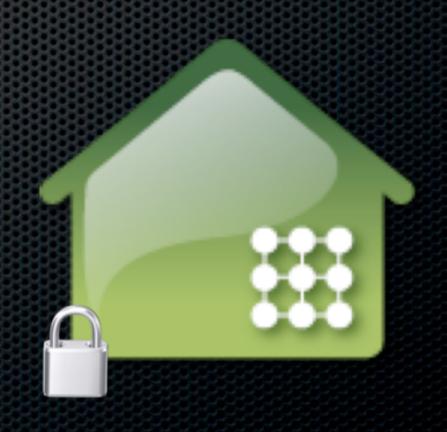

# Online Backups

Keeping secure backups online

- Real time, Backup Sets
- Versioning
- Supports external attached volumes
  - Not limited to just internal drive
- Seeding via HD
- Restore via HD

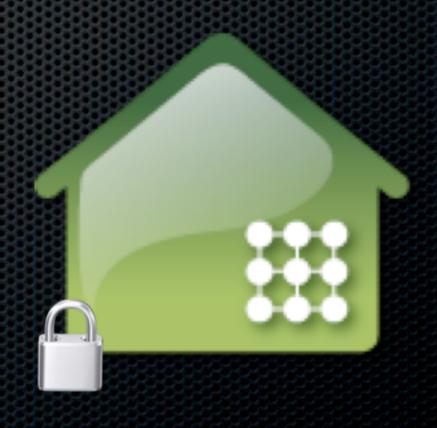

# Sync Services

Not true backup but cloud storage

- DropBox
- SugarSync
- Box.net
- Evernote

#### DropBox

Not true backup but cloud storage

- Free and Low Cost Options
  - 2GB Free or Premium Service 50GB 100GB
- Locally cached
- Stored in the cloud for web access or sync
- Versioning
- Super quick

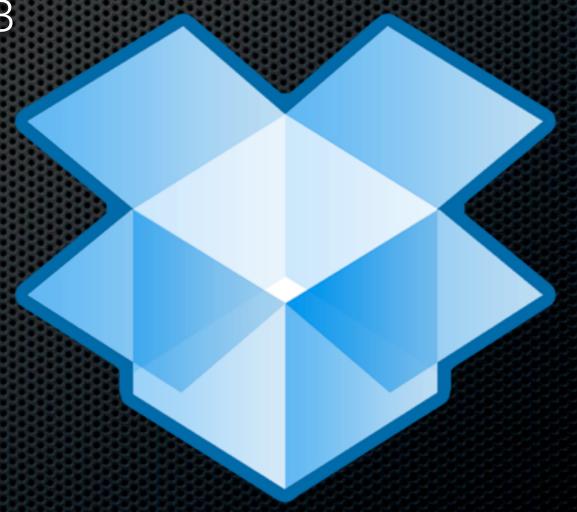

#### DropBox

Not true backup but cloud storage

- Public and private links for sharing
- Becoming defacto standard for pref syncing
  - TextExpander, 1password
  - iPad application support
- Web restore
- Mac compatibility & Selective Sync

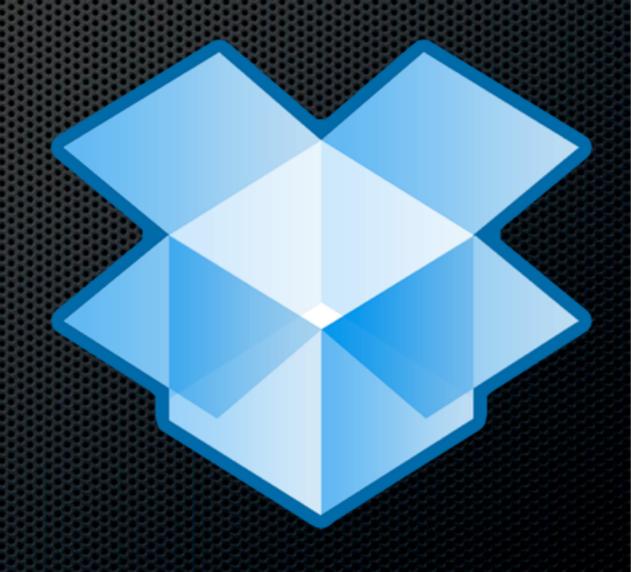

# What Everyone Forgets.... Don't fall into the trap!

# Validate your backups

- Check the validity of your backups regularly
- Make sure you can read and open files
- Test your restore mechanisms
- Don't wait until you really need them!

# **Any Questions?**

Contact Details

**Don McAllister** 

screencastsonline@gmail.com